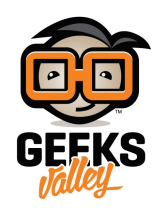

# [تغيير الصوتيات بالأردوينو](https://geeksvalley.com/en/tutorial/change-the-pitch/)

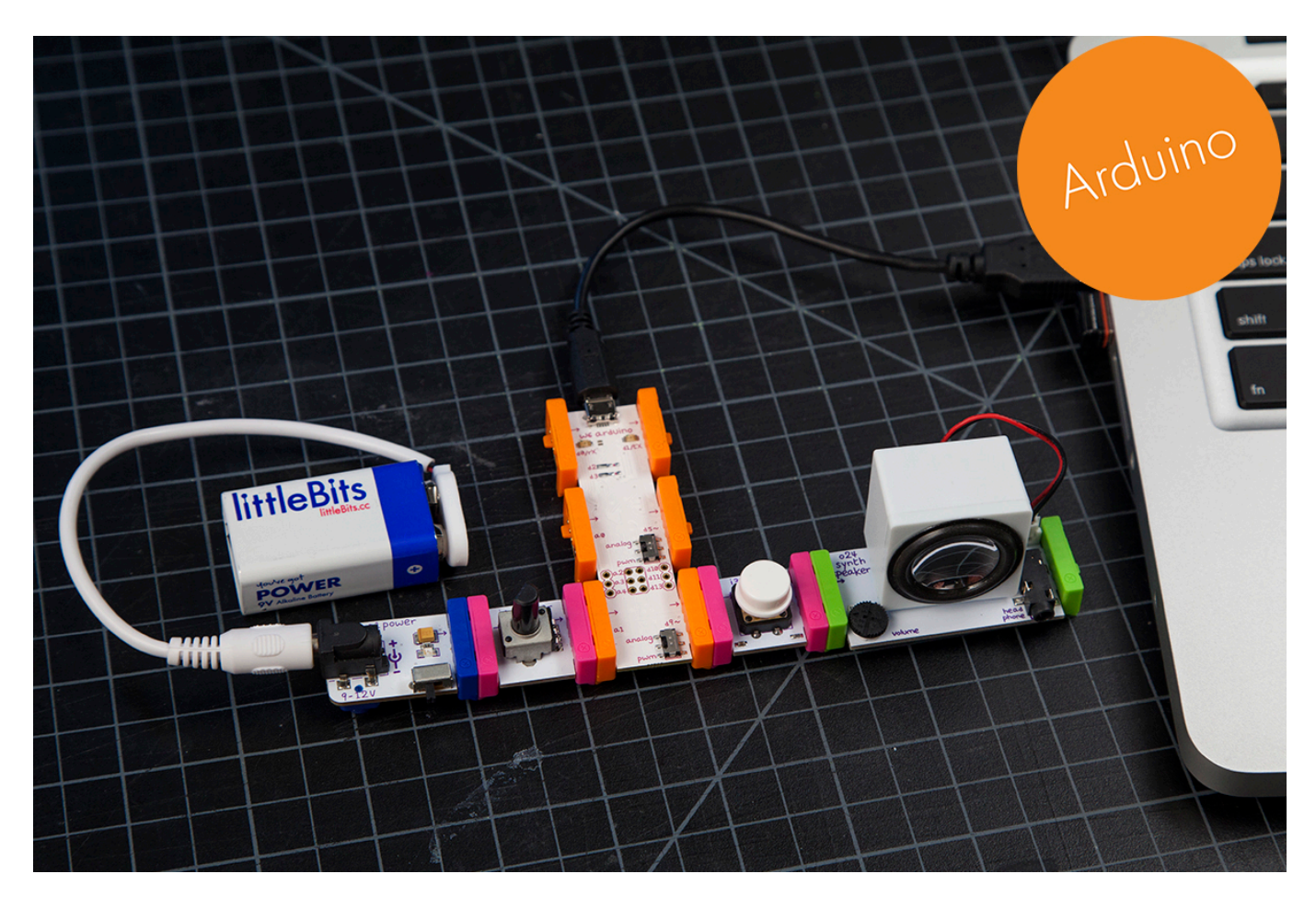

في هذا الدرس سنتعلم كيفية تغيير النغمات الصوتية التي يصدرها سماعات ليتل بيتس وسوف نقوم ببرمجتها لعمل الأداء المطلوب

الأدوات المستخدمة

 $\pmb{\times}$ 

**Power Module** 

وحدة الطاقة

 $\pmb{\times}$ 

#### **Battery + Cable**

بطارية + كيبل

 $\pmb{\times}$ 

**Arduino Bit** 

قطعة الأردوينو

 $\pmb{\times}$ 

### **Speaker**

سماعات خارجية

 $\pmb{\times}$ 

# **Dimmer**

المتحم

 $\pmb{\times}$ 

## **Button**

زر التشغيل

تنزيل التعريف

علينا الضغط على الصورة لتحميل البرنامج بعدها سنقوم بتنزيله في قطة الأردوينو لإجراء التعريف في القطعة

التجربة العملية

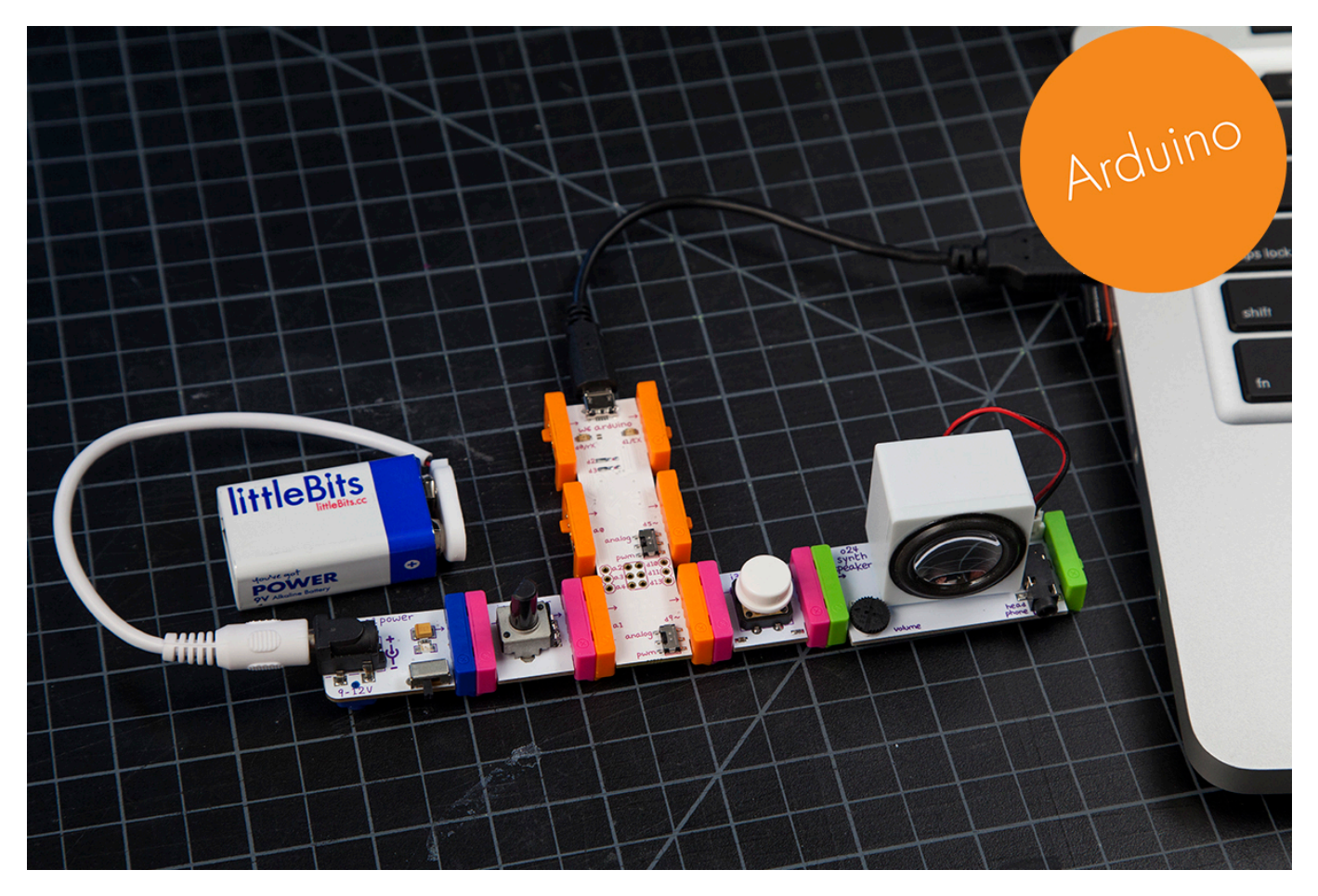

علينا الأن الضغط على زر التشغيل والمتحكم لكي نستطيع تعديل الصوتيات التي سوف نعرفها في قطعة الأردونيو